## МИНИСТЕРСТВО СЕЛЬСКОГО ХОЗЯЙСТВА РФ

Колледж Агробизнеса Забайкальского аграрного института-филиала ФГБОУ ВО Иркутский государственный аграрный университет им. А.А.Ежевского

# ИНФОРМАЦИОННЫЕ ТЕХНОЛОГИИ В ПРОФЕССИОНАЛЬНОЙ ДЕЯТЕЛЬНОСТИ

## Методические указания

для самостоятельной работы студентов специальности 23.02.03 ТО и ремонт автотранспорта ББК. 32.81Я723.

Я. 47.

УДК.004(075.32).

## **М.Н.Яковлева**

Методические указания для самостоятельной работы студентов специальности 190631Техническое обслуживание и ремонт автомобильного транспорта – г. Чита, Колледж Агробизнеса ЗабАИ, 2015. – 16 с.

Методические указания предназначены в помощь для студентов средних специальных учебных заведений, специальности 23.02.03 ТО и ремонт автотранспорта для самостоятельного изучения отдельных тем, с целью углубления и закрепления теоретических знаний, и развития познавательной деятельности по дисциплины «Информационные технологии в профессиональной деятельности»

Рассмотрены на заседании цикловой комиссии математических и общих естественно-научных дисциплин (Протокол № \_\_ от «\_» \_\_\_\_\_\_\_\_\_\_\_\_\_\_\_201\_г.)

© Колледж Агробизнеса ЗабАИ

## **СОДЕРЖАНИЕ**

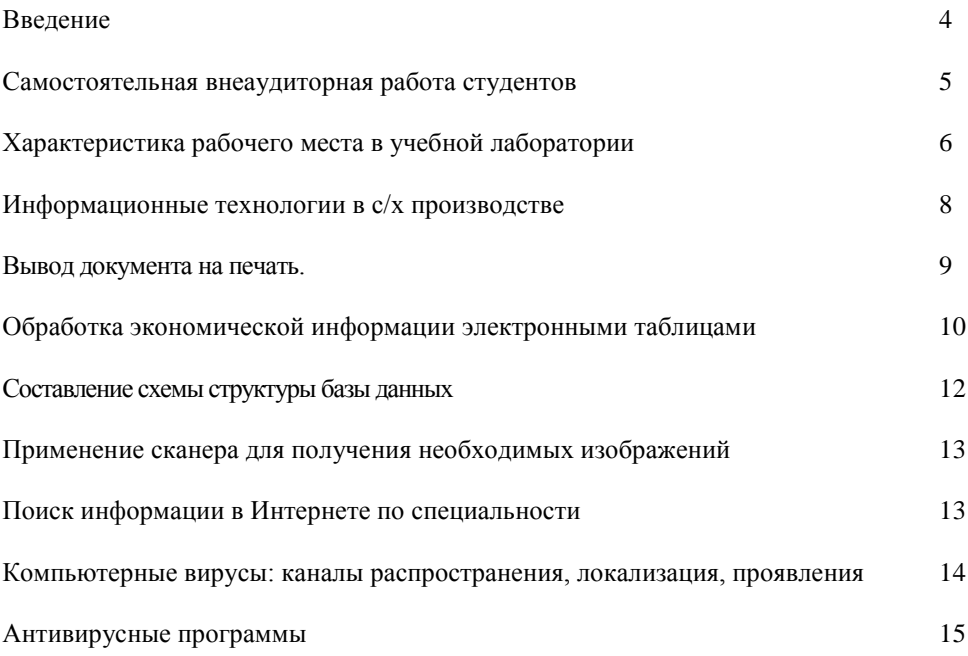

#### **ВВЕДЕНИЕ**

<span id="page-3-0"></span>Данные методические рекомендации предназначены в помощь студентам специальности 190631 Техническое обслуживание и ремонт автомобильного транспорта очного отделения при самостоятельной подготовке по дисциплине «Информационные технологии в профессиональной деятельности».

Задания составлены с учетом фактически полного отсутствия компьютеров у студентов по месту проживания во время обучения. Практические работы могут быть выполнены в учебной лаборатории во внеурочное время. Данные рекомендации ориентированны на развитие технологического подхода к решению производственных задач с использованием компьютерных средств.

Самостоятельная работа студента является одной из важнейших составляющих учебного процесса, используемых для формирования профессиональных и общекультурных компетенций, что в дальнейшем способствует усвоению студентами приемов познавательной деятельности, пробуждению интереса к творческой работе, а в конечном итоге реализует индивидуальную способность решать учебные и научные задачи без постороннего вмешательства.

Темы самостоятельной работы студентов выдержаны в соответствии с рабочей программой по дисциплине «Информационные технологии в профессиональной деятельности»

Таким образом, программа учебной дисциплины предоставляет возможность реализации различных подходов к построению образовательного процесса, формированию у обучающихся системы знаний, умений, универсальных способов деятельности и общих компетенций:

<span id="page-4-0"></span>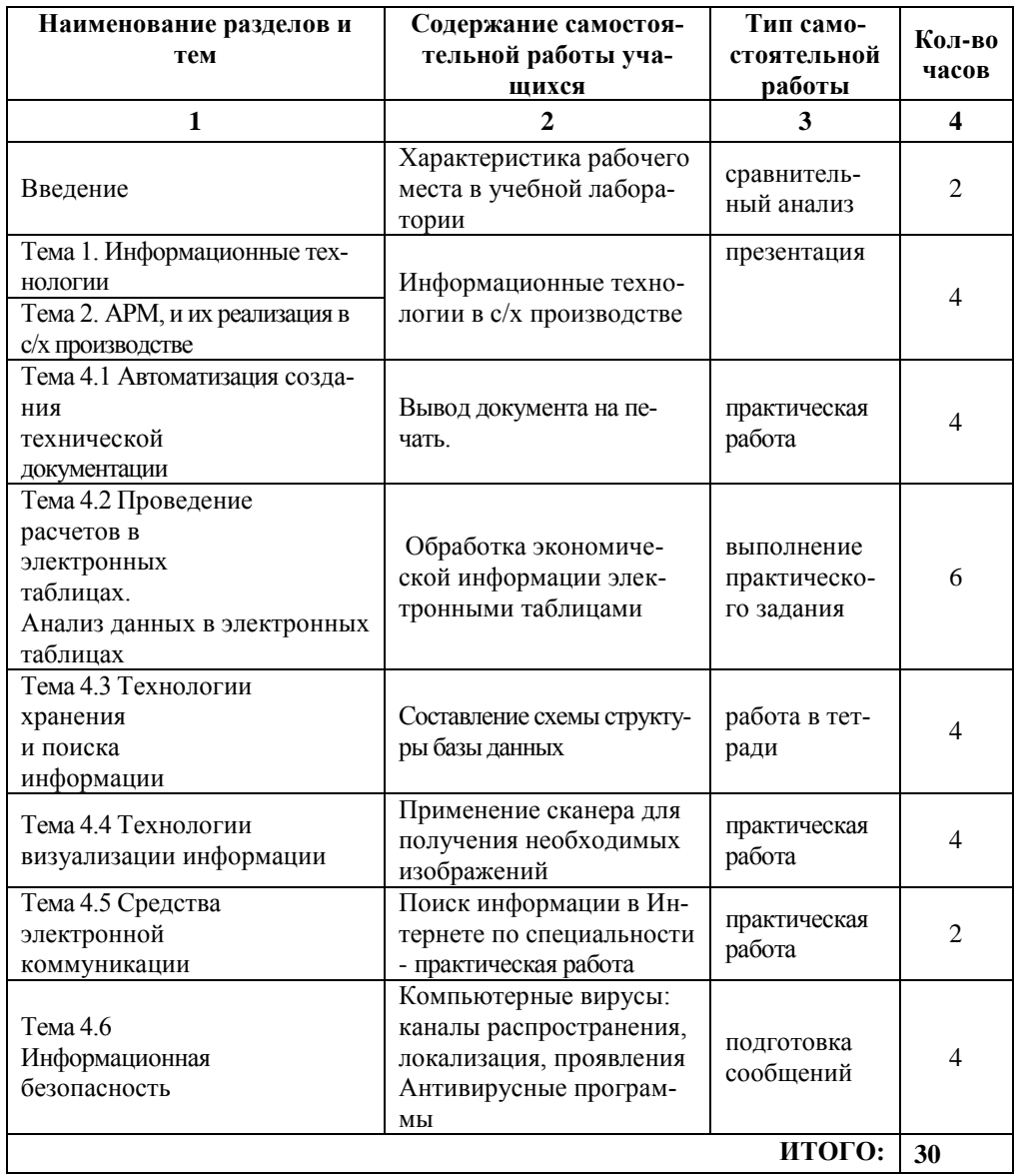

## Самостоятельная внеаудиторная работа студентов

## <span id="page-5-0"></span>**Характеристика рабочего места в учебной лаборатории**

*Вид самостоятельной работы***:** сравнительный анализ

### **Методические указания**

Любое рабочее место нуждается в рациональной организации сообразно с требованиями эргономики. Это является залогом плодотворной работы на большом протяжении времени. Компьютеризированное рабочее место (КРМ) не является исключением. Главное правило организации такого места – строгое соответствие его санитарногигиеническим нормативам, что связано как с влиянием компьютерной и офисной техники на здоровье человека, так и с особенностями работы на ней.

Для рациональной организации рабочего места необходимо выполнить все пункты следующего плана:

- 1. Выбор помещения:
	- а. нежелательно размещать КРМ в подвальных и цокольных этажах;
	- б. на одно КРМ должно приходится не менее 6 м<sup>2</sup> площади;
	- в. вход в помещение должен быть не загроможденным;
	- г. внутренняя отделка помещения должна иметь матовое покрытие;
	- д. поверхность пола должна быть ровной, без выбоин, нескользкой, удобной для очистки и влажной уборки, обладать антистатическими свойствами;
- 2. Настройка режима освещения:
	- а. желательно чтобы оконные проемы были направлены на север или северовосток;
	- б. в случае попадания прямого солнечного света окно должно иметь жалюзи;
	- в. освещение в помещении должно быть достаточно ярким (300...500 лк), но рассеянным;
	- г. в помещении с КРМ должно быть как общее искусственное освещение (верхний свет), так и индивидуальное в виде настольных ламп, особенно при работе в темное время суток.
- 3. Регуляция микроклимата:
	- а. помещение с КРМ должно иметь принудительную вентиляцию;
	- б. оптимальной температура 22...24°С зимой и 23... 25 °С летом;
	- в. разница температур на уровне пола и головы сидящего оператора не должна превышать трех градусов;
	- г. влажность воздуха в помещении должна быть в пределах 40 60 %, соответственно в условиях сухого климата обязательно наличие увлажнителя воздуха;
	- д. на рабочем месте с ПК не должно быть сквозняков, а соответственно и разного рода вентиляторов.
- 4. Выбор мебели:
	- а. высота и ширина стола должны позволять как свободно вытягивать ноги, так и закидывать одну ногу на другую.
- б. рабочая зона должна иметь место для всех компонентов компьютерной и офисной техники;
- в. кресло должно быть с подлокотниками и иметь возможность поворота, изменения высоты и угла наклона сиденья и спинки, регулировки высоты и расстояния между подлокотниками, расстояния от спинки до переднего края сиденья;
- 5. Размещение КРМ в помещении:
	- а. расстояние между отдельными КРМ должно быть не менее 1,2 м;
	- б. монитор должен быть расположен так, чтобы исключить появление бликов от искусственного или естественного освещения;
	- в. монитор должен стоять так, чтобы изображение было четко видно без необходимости поднимать или опускать голову;
	- г. все провода должны быть убраны в специальные короба или расположены так, чтобы не мешать перемещению.
- 6. Соблюдение распорядка работы:
	- а. при работе на КРМ необходимо через каждый час делать перерыв примерно на 5 минут, вставать и делать хотя бы несколько шагов;
	- б. в помещении с КРМ необходимо ежедневно делать влажную уборку;
	- в. нежелательно вблизи с КРМ размещать цветущие растения;
	- г. при работе на КРМ старайтесь одеваться в одежду из натуральных тканей и не способствующих накоплению статического электричества.

## **Алгоритм работы над темой**

- внимательно изучите литературу:
	- 1. Михеева Е. В. Информационные технологии в профессиональной деятельности: Учеб. пособие для сред. проф. образования. – 2-е изд., стер. – М.: Издательский центр «Академия», 2005. – С. 356-366
	- 2. Безопасность жизнедеятельности. Производственная безопасность и охрана труда. / П. П. Кукин, В. П. Лапин, Н. Л. Пономарев и др. - М.: Высшая школа, 2001. - С. 389-403.
	- 3. Гигиенические требования к видеодисплейным терминалам, персональным электронно-вычислительным машинам и организации работ // Информатика и образование. - 1997. - №4, 6.
- составьте *сравнительную характеристику* своего рабочего места в учебной лаборатории и рекомендуемого, по плану, предложенному в методических указаниях. Оформите работу *конспектом в электронном виде*.

## **Вопросы для самоконтроля**

- 1. Какое влияние оказывает работа на компьютере на зрение человека? Как снизить это влияние?
- 2. Почему в помещениях с работающей компьютерной и офисной техникой понижается влажность воздуха? Как это влияет на здоровье человека?
- 3. Какие размеры должен иметь рабочий стол для человека вашего роста?
- 4. Из какого материала должна быть выполнена мебель для КРМ?
- 5. Как должны располагаться руки при работе на клавиатуре?

## <span id="page-7-0"></span>Информационные технологии в с/х производстве

Вид самостоятельной работы: Презентация на примере использования конкретного программного продукта

## Методические указания

При написании презентации необходимо придерживаться следующего ппана:

- Введение, в котором раскрывается актуальность темы с указанием на источники и их авторов, изучавших данную тему, выдвигается гипотеза, ставиться цель и, исходя из нее, вылвигаются залачи, а также указываются метолы исследовательской деятельности.
- Часть 1, в которой раскрывается сущность выбранной технологии.
- Часть 2, в которой рассматривается место технологии в леятельности специалиста.
- Заключение, в котором указывается решение поставленных задач и предлагается путь достижения цели, а также делаются выводы по всей работе.
- Литература, список которой должен содержать 5 и более источников, в том числе приветствуется использование информации, найденной в сети Интернет (НЕ готовых рефератов и других работ, выложенных в Интернете)

## Алгоритм работы над темой

- внимательно просмотрите литературу, список которой представлен на странице данных методических рекомендаций:
- выберите конкретный вид информационных технологий или технологию обработки данных с использованием конкретного программного продукта;
- подберите самостоятельно материал, используя различные источники;  $-$
- создайте презентацию, придерживаясь плана, предложенного в методических  $\equiv$ указаниях

## Вопросы для самоконтроля

- 1. Какие задачи решаются посредством информационных технологий управления в сельскохозяйственном производстве?
- 2. Где на сельскохозяйственных предприятиях могут использоваться информационные технологии обработки данных?
- 3. Возможно ли использование в агропромышленном комплексе экспертных систем?
- 4. По каким основным направлениям осуществляется компьютеризация сельского хозяйства?

5. Как происходит компьютеризация в хозяйствах вашего района? Укажите причины.

#### <span id="page-8-0"></span>Вывод документа на печать.

Вид самостоятельной работы: практическая работа

#### Методические указания

Чтобы напечатать документ необходимо, чтобы к компьютеру был подключен принтер. При его выборе необходимо помнить, что матричные принтеры позволяют создать распечатки невысокого качества, с низкой скоростью, но дешевые и на практически любой бумаге. Струйные принтеры позволяют создать цветные изображения, доступные по цене (из всего диапазона цветных принтеров) и приемлемого качества. Черно-белая печать на струйных принтерах достаточно дорога из-за высокой цены на расходные материалы. Лазерные принтеры дают возможность быстро получить оттиски хорошего качества и недорогие. Однако надо помнить, что документы созданные при помощи лазерного принтера недолговечны при многократном использовании происходит «осыпание» краски. Для создания многократно используемых документов лучше воспользоваться струйным принтером.

Подготовка документа к печати:

- 1. Откройте документ, который необходимо вывести на печать.
- 2. Включите режим предварительного просмотра (меню Файл) и проверьте все элементы оформления: параметры страницы, величину и начертание шрифтов, размешение элементов на странице. Если что-то необходимо исправить вернитесь снова в режим разметки страниц (кнопка Закрыть).

Печать документа:

- 1. Включите принтер;
- 2. Заправьте бумагу в принтер;
- 3. Установите настройки печати (команда Печать в меню Файл):
	- выберите принтер, на котором будет производиться печать, в поле Имя;
	- $\equiv$ в свойствах принтера (кнопка Свойства) можно установить некоторые особенные настройки - режим экономии тонера, разрешение, водяной знак и т.д.
	- в области Страницы выберите, какую часть документа вы хотели бы распечатать - все страницы, текущую, отдельные номера (например: 5,9-12);
	- в области Копии установите, сколько копий документа вы хотите напеча- $\equiv$ тать.
- 4. Отправьте документ на печать, нажав кнопку ОК.

#### Алгоритм работы над темой

1. Изучите литературу:

- 1. Лесничая И. Г., Миссинг И. В., Романова Ю. Д., Шестаков В. И. Информатика и информационные технологии. Учебное пособие. – М.: Изд-во Эксмо, 2005. – С. 240-241
- 2. Михеева Е. В. Информационные технологии в профессиональной деятельности: Учеб. пособие для сред. проф. образования. – 2-е изд., стер. – М.: Издательский центр «Академия», 2005. – С. 105-109
- Откройте документ, созданный на лабораторном занятии  $N_2$ 1;
- *Отпечатайте документ*. Печать может быть осуществлена как вне техникума, так и на дополнительных занятиях в лаборатории №314 техникума (каждая среда с 15.00 до 16.30)

#### **Вопросы для самоконтроля**

- 1. Как выбрать используемый принтер из всего списка доступных принтеров?
- 2. Как установить или отключить режим экономии тонера?
- 3. Как отправить на печать отдельные страницы многостраничного документа?

#### <span id="page-9-0"></span>**Обработка экономической информации электронными таблицами**

*Вид самостоятельной работы*: выполнение практического задания

#### **Методические указания**

**Задание 1.** В приложении электронной таблицы:

1. Введите наименование устройств, входящих в компьютер, и их цены в условных единицах (см. Рис. 11). Для удобства расчетов переведите цены в рубли по курсу, значение которого будет храниться в ячейке В1.

2. Подсчитайте общую цену компьютера в рублях и определите долю цены каждого устройства в процентах.

3. Данные в таблице сортируйте по возрастанию их значений.

4. Для наглядного отображения полученных числовых данных постройте диаграмму.

|                                                                   | А                           | в    | С                                    | D |  |
|-------------------------------------------------------------------|-----------------------------|------|--------------------------------------|---|--|
| 1                                                                 | 1 v.e.=                     | 29p. |                                      |   |  |
| $\overline{2}$                                                    |                             |      |                                      |   |  |
| 3                                                                 | Наименование устройств      |      | Цена (у.е.)   Цена (рубли)   Процент |   |  |
| 4                                                                 | Видеоплата 16 Мб            | 10   |                                      |   |  |
| 5                                                                 | Дисковод 3.5"               | 12   |                                      |   |  |
| 6                                                                 | Дисковод CD-ROMx50          | 25   |                                      |   |  |
| 7                                                                 | Жесткий диск 50 Гб          | 30   |                                      |   |  |
| 8                                                                 | Звуковая карта              | 30   |                                      |   |  |
| 9                                                                 | Клавиатура                  | 35   |                                      |   |  |
| 10 <sub>1</sub>                                                   | Корпус                      | 40   |                                      |   |  |
| 11                                                                | Монитор 15"                 | 70   |                                      |   |  |
| 12                                                                | Мышь                        | 5    |                                      |   |  |
| 13                                                                | Память 64 Мб                | 80   |                                      |   |  |
| 14                                                                | Процессор Celeron (600 МГц) | 130  |                                      |   |  |
| 15 <sub>1</sub>                                                   | Системная плата             | 180  |                                      |   |  |
| 16                                                                | ВСЕГО:                      |      |                                      |   |  |
| 17 <sub>1</sub>                                                   |                             |      |                                      |   |  |
| $\blacktriangleright$ Цена устройств /<br>TIH I<br>$\blacksquare$ |                             |      |                                      |   |  |

Рис.1. Наименование устройств, входящих в компьютер

**Задание 2.** Построить графики изменения курсов доллара и евро по отношению к рублю за несколько (6) месяцев (данные найти в Интернете).

**Задание 3.** Используя набор данных «Валовый сбор и урожайность сельхозкультур в России», составить таблицу и выяснить среднюю урожайность каждой культуры за три года, суммарный сбор каждой культуры за три года, минимальную урожайность и максимальный сбор культур за каждый год.

#### *Валовый сбор и урожайность сельхозкультур в России*

Урожайность картофеля в 2013 г. составила 117 ц с га. Валовый сбор зерновых культур в 2012 г. составил 116,7 млн. т. Валовый сбор картофеля в 2013 г. составил 39,7 млн. т. Урожайность сахарной свеклы в 2011 г. составила 211 ц с га. Валовый сбор овощей в 2011 г. составил 11,1 млн. т. Валовый сбор сахарной свеклы в 2013 г. составил 19,1 млн. т. Урожайность зерновых культур в 2013 г. составила 11,6 ц с га. Валовый сбор зерновых культур в 2013 г. составил 63,5 млн. т. Урожайность овощей в 2012 г. составила 154 ц с га. Валовый сбор сахарной свеклы в 2012 г. составил 31,1 млн. т. Валовый сбор картофеля в 2011 г. составил 33,9 млн. т. Урожайность сахарной свеклы в 2013 г. составила 176 ц с га. Урожайность картофеля в 2012 г. составила 99 ц с га. Валовый сбор овощей в 2012 г. составил 10,3 млн. т. Урожайность овощей в 2011 г. составила 153 ц с га. Урожайность сахарной свеклы в 2012 г. составила 213 ц с га. Валовый сбор зерновых культур в 2011 г. составил 98,6 млн. т. Урожайность картофеля в 2011 г. составила 96 ц с га. Валовый сбор овощей в 2013 г. составил 11,2 млн. т. Валовый сбор сахарной свеклы в 2011 г. составил 31,5 млн. т. Урожайность овощей в 2013 г. составила 140 ц с га. Урожайность зерновых культур в 2011 г. составила 14,5 ц с га. Валовый сбор картофеля в 2012 г. составил 30,9 млн. т. Урожайность зерновых культур в 2012 г. составила 18,5 ц с га.

#### <span id="page-11-0"></span>Составление схемы структуры базы данных

Вид самостоятельной работы: работа в тетради

### Методические указания

- 1. Самостоятельно создать структуру базы данных по специальности (Гараж, Запасные части, Ремонт АТ, и т.д.)
- 2. Проектирование базы данных: для начала необходимо понять, как будет работать база, что она должна хранить и как показывать свои данные. В тетради набросайте схема главной таблицы, укажите её поля. В реляционной базе данных каждая таблица должна иметь первичный ключ.
- 3. К главной таблице, составьте второстепенные таблицы.
- 4. Организуйте связи между таблицами: схема данных является графическим образом БД. Она используется различными объектами Access для определения связей между несколькими таблицами. Например, при создании формы, содержащей данные из нескольких взаимосвязанных таблиц, схема данных обеспечивает автоматический согласованный доступ к полям этих таблиц. Она же обеспечивает целостность взаимосвязанных данных при корректировке таблиц. После того, как созданы таблицы БД, можно установить связи между ними, обратившись к схеме данных. Запуск схемы данных выполняет-

ся через значок "Схема данных" | <sup>се</sup>на панели инструментов Access. Связь между таблицами устанавливает отношения между совпадающими значениями в ключевых полях, обычно между полями, имеющими одинаковые имена в обеих таблицах. В большинстве случаев с ключевым полем одной таблицы, являющимся уникальным илентификатором каждой записи, связывается внешний ключ другой таблицы. Обязательным условием при установлении связи является совпадение связываемых полей по типу и формату.

#### Вопросы для самоконтроля

- $1$ Что представляет собой схема данных БД?
- $2.$ Каково назначение схемы данных?
- $3<sub>1</sub>$ Как открыть схему данных в Access?
- $\overline{4}$ Как установить связь между таблицами?
- $5<sup>1</sup>$ Между какими полями таблиц устанавливается связь?
- 6. Каково обязательное условие при установлении связи?
- $7<sub>1</sub>$ Перечислите типы связей между таблицами. Охарактеризуйте их.

## <span id="page-12-0"></span>**Применение сканера для получения необходимых изображений**

*Вид самостоятельной работы*: практическая работа

### **Методические указания**

Чтобы ввести изображение в ПК с листа необходимо, чтобы к компьютеру был подключен сканер.

Подготовка к сканированию предполагает следующие шаги:

- Запуск FineReader (или любой программы для сканирования);
- Проверка готовности сканера к работе;
- Размещение изображение в сканере (лицевой частью на стекло, по меткам)

#### **Алгоритм работы над темой**

- 1. Изучите литературу: Михеева Е. В. Информационные технологии в профессиональной деятельности: Учеб. пособие для сред. проф. образования. – 2-е изд., стер. – М.: Издательский центр «Академия», 2005. – С. 209-210
- 2. Используя сканер, подготовьте изображения для создания презентации на лабораторном занятии по теме. Работа может быть осуществлена как на дополнительных занятиях в лаборатории техникума, так и вне техникума.
- 3. Сохраните *графический файл* в папке своей группы.

#### **Вопросы для самоконтроля**

- 1. Как выбрать цветность сканируемого изображения?<br>2. Как влияет на качество изображения количество отображ
- 2. Как влияет на качество изображения количество отображаемых пикселей?
- 3. В чем отличие работы с ручным и планшетным сканером?

#### <span id="page-12-1"></span>**Поиск информации в Интернете по специальности**

*Вид самостоятельной работы*: практическая работа

#### **Методические указания**

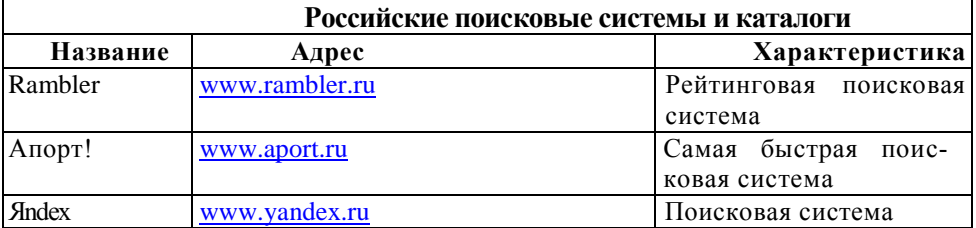

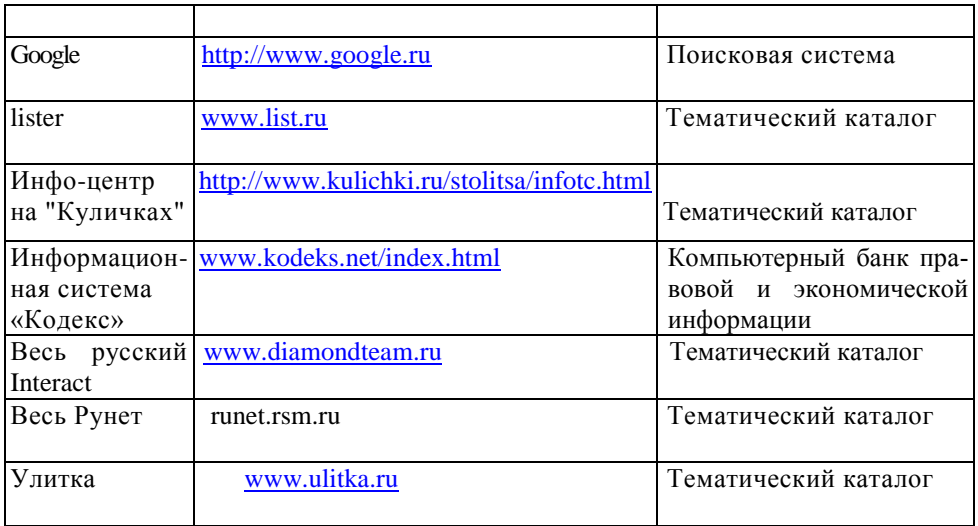

**Задание 1**. Используя любой из поисковых серверов (см. [выше](http://www.distedu.ru/mirror/_math/mschool.kubsu.ru/nit/l1/l1/poisk1.htm) таблицу), попытайтесь найти информацию по Вашей специальности, представляющей для Вас особый интерес, сохраните страницу, выведите на печать. Оформите в виде таблицы характеристику ресурсов.

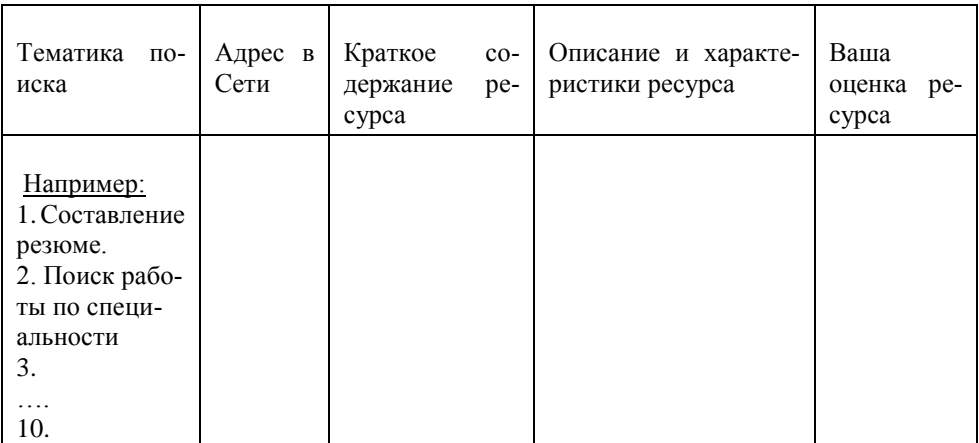

## <span id="page-13-0"></span>**Компьютерные вирусы: каналы распространения, локализация, проявления**

*Вид самостоятельной работы*: подготовка сообщений

## **Методические указания**

- 1. Изучить литературу: Михеева Е. В. Информационные технологии в профессиональной деятельности: Учеб. пособие для сред. проф. образования. – 2-е изд., стер. – М.: Издательский центр «Академия», 2005. стр. 347-356.
- 2. Подготовить сообщения:
	- История возникновения компьютерных вирусов?
	- Что такое вирус? Виды вирусов.
	- Каналы распространения вирусов.
	- Локализация, проявления.

## <span id="page-14-0"></span>**Антивирусные программы – сравнительный анализ работоспособности и качества программ**

*Вид самостоятельной работы*: подготовка сообщений в виде презентаций

## **Методические указания**

- 1. Составить список популярных антивирусных программ;
- 2. Осуществите поиск по каждому антивирусному продукту;
- 3. Сравнить качество работы той или иной программы для компьютера, для рабочей станции работающей в локальной сети, для компьютера работающего в сети Интернет;
- 4. Оцените эффективность работы и качество программ, дайте рекомендации по использованию антивирусных программ.

## **ЯКОВЛЕВА МАРИНА НИКОЛАЕВНА**

# **ИНФОРМАЦИОННЫЙ ТЕХНОЛОГИИ В ПРОФЕССИОНАЛЬНОЙ ДЕЯТЕЛЬНОСТИ**

Методические указания для самостоятельной работы студентов

специальности **190631Техническое обслуживание и ремонт автомобильного** 

**транспорта**

Подписано в печать Подписано в печать Формат Подписано в печать Бумага писчая Тираж

672023, Чита-23, а/г «Опытный»